# **Brukerveiledning**

# **1 Brukerfunksjoner for GSM telefonsender**

Ja-60 GSM telefonsender tilbyr mange muligheter som vi beskriver i denne manualen.

# **1.1 Oppringninger via tilsluttet telefon**

Det kan tilsluttes en alminnelig telefon til GSM telefonsenderen. Denne telefonen vil virke som en vanlig telefon, bortsett fra at den sender over GSM-nettet. Når røret løftes høres klartone og det kan ringes til og fra telefonen. Ved alarm kan telefonen ikke benyttes til å ringe, da overføring av alarmsignaler alltid har første prioritet.

## **1.2 Piccolo**

Piccolo er et GSM-tastatur som kan kobles til sentralen.

## **1.3 Fjernstyring av alarmsystemet**

En Jablotron alarmsentral med GSM telefonsender kan fjernstyres via vanlig fastnet telefon og mobiltelefon. Med mobiltelefonen har man 2 muligheter – SMS-meldinger eller ved å ringe opp sentralen. For å fjernstyre sentralen brukes telefonens tastatur.

Beskrivelsen i denne manualen, tar utgangspunkt i GSM telefonsenderens standard oppsett. Oppsettet kan være endret av montør. Ved eventuelle endringer kan montøren informere om dette.

### **1.4 Generelle instruksjoner for fjernstyring med SMS**

- SMS-meldinger kan sendes fra en mobiltelefon eller fra Jablotron GSM hjemmeside: [www.GSMlink.cz.](http://www.gsmlink.cz/)
- SMS-meldingene kan inneholde alle tegn
- Instruksjonene i SMS-meldingen skal deles med mellomrom
- Firkantsymbolet # avslutter kommandosekvensen, all tekst som kommer etter # vil bli ignorert. Det anbefales å bruke firkantsymbolet # som avslutning på alle kommandoer, da noen GSM operatører sender tekst etter den opprinnelige beskjeden (reklame etc).
- Standardoppsetningen kan endres av montør eller bruker!

### **1.5 Tilkobling av systemet med SMS**

For å tilkoble systemet via SMS sendes melding **AM\*xxxx**. Hvis alarmsystemet allerede er tilkoblet ignoreres meldingen.

Send teksten til telefonsenderen: **AM\*xxxx**

- xxxx Er en gyldig brukerkode
- \* Separator kan være mellomrom eller \*

**Eksempel:** Hvis 1234 er brukerkoden vil meldingen bli som følger: **AM\*1234**. Alarmanlegget vil da bli tilkoblet.

- GSM senderen vil kvittere for tilkoblingen med en SMS
- Hvis tilkobling ikke er mulig, vil GSM senderen rapportere dette per SMS.
- Hvis alamsystemet er delt i soner, vil tilkoblingen kun gjelde for de soner den gjeldende brukerkode er programmert for.
- Hvis "tilkobling uten kode" er valgt på alarmsystemet vil teksten **AM** tilkoble alarmsystemet.

## **1.6 Frakobling av systemet med SMS**

For å tilkoble systemet via SMS sendes melding **DM\*xxxx**. Hvis alarmsystemet allerede er frakoblet ignoreres meldingen.

Send teksten til telefonsenderen: **DM\*xxxx**

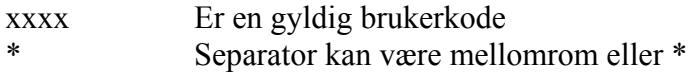

**Eksempel:** Hvis 1234 er brukerkoden vil meldingen bli som følger: DM\*1234. Alarmanlegget vil da bli frakoblet.

- GSM senderen vil kvittere for frakoblingen med en SMS
- Hvis frakobling ikke er mulig, vil GSM senderen rapportere dette per SMS.
- Hvis alamsystemet er delt i soner, vil frakoblingen kun gjelde for de soner den gjeldende brukerkode er programmert for.

# **1.7 Status via SMS (MO)**

Kommandoen **MO** rapportere om alarmsystemets nåværende status med en SMS-melding.

Send SMS tekst **MO** til GSM senderen.

**Eksempel**: Hvis alarmsystemet er tilkoblet vil MO kommandoen bli besvart med følgende tekst: **Alarmsentral MO: Tilkoblet.** 

### **1.8 Siste hendelse via SMS (ME)**

Kommandoen **ME** brukes for å se den siste hendelsen som er lagret i loggen på alarmsystemet.

Send SMS tekst **ME** 

**Eksempel:** Etter en brann vil **ME** kommandoen sende følgende rapport: Alarmsystem rapporterer: Siste hendelse: Alarm og kontrollpanel Tid 02.06. 19:48

### **1.9 Styring av utganger (varme, lys m.m.) via SMS (AUXON, AUXOFF)**

Disse kommandoene styrer utgangene AUX (kabelbaserte) og PG X/Y (trådløse), f. eks skru av og på varme. Avsenderen vil motta en rapport per SMS.

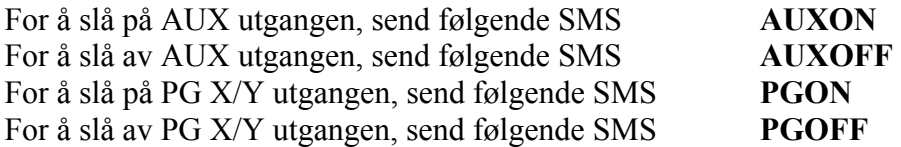

**Eksempel:** Har man koblet lysstyring til en kabelbasert utgang og ønsker å skru på lyset, send **AUXON.** 

### **1.10 Alarmsystemet fjernstyrt via telefontastatur.**

Hvis fjernstyring av alarmsentralen ønskes skal følgende gjøres:

- Ring opp Alarmsentralen. Hvis det er tilsluttet telefon til alarmsentral vil denne ringe.
- Svares det ikke på telefonen innen 25 sekunder, vil alarmsentralen svare selv og det høres et kort bip.
- Tast så fjernadgangskoden, fabrikkoppsatt til 1111

*Forandring av koden, se punkt 4.1.* 

- Følgende lyder forteller hvilken tilstand alarmsentralen er i:
	- 1 bip =Tilkoblet
	- 2 bip =Frakoblet
	- 3 bip =Programmeringsmodus
	- Sirenelyd =Alarm
- Nå vil telefonens tastatur fungere som alarmsystemets betjeningspanel. \* tasten er F og # tasten er N.
- Etter inntasting vil alarmsentralen varsle med følgende lydsignaler:

1 bip =Tilkoblet 2 bip =Frakoblet 3 bip =Programmeringsmode Sirenelyd =Alarm

For å avbryte kommunikasjonen med sentralen, legg på røret. Etter 60 sekunder uten inntastninger, avslutter sentralen automatisk.

#### **NB:**

• For å kunne benytte denne funksjonen skal det kun benyttes en telefon som bruker DTMF toner

#### **1.11 Styring av utganger via en telefon**

For å styre utgangene PgX og PgY via telefon(mobil eller fastnett), skal følgende gjøres.

- Ring opp alarmsentalen.
- Alarmsentralen vil svare etter 25 sekunder, hvis ingen svarer på den tilsluttede telefonen. Det vil da høres et bip.
- Tast fjernadgangskoden: fabrikkoppsatt til 1111.
- Alarmsentralen bekrefter koden med et bip.
- Nå kan utgangene styres på følgende måtte:

\*80- vil koble fra utgangen \*81- vil koble til utgangen

For å avbryte kommunikasjonen med sentralen, legg på røret. Etter 60 sekunder uten inntastninger, avslutter sentralen automatisk.

**NB:** 

- For å kunne benytte denne funksjonen skal det kun benyttes en telefon som bruker DTMF toner.
- Hvis alarmsentralen er programmert slik at det må benyttes koder for å styre utgangene, skal koden benyttes som en del av instruksjonen. Eks \*8(kode)0 eller \*8(kode)1.
- Alarmsystemet må være programmert for å støtte F80 og F81

# **2 SMS og LYD signaler**

Standardoppsetningen fra fabrikken er satt slik at Alarmsentralen kan sende SMS-meldinger og lydsignaler når det viktig informasjon (alarmer, til/frakobling av anlegget m.m.) til brukerens telefon. For å få denne funksjonen må de ønskede telefonnumrene programmeres i alarmsentralen. Hvis man ønsker å forandre på fabrikksoppsettet, se punkt 3.

For å gjøre disse programmeringene må man ha en masterkode og de kan gjøres på alarmsentralens betjeningspanel. Programmeringen kan avsluttes når som helst, ved å trykke N. Når en programmeringssekvens blir gjennomført, vil den bli lagret i alarmsentralens minne.

Disse programmeringene gjennomføres i brukermodus.

Eksempel: Masterkode er 1234. For å komme i brukermodus, trykk F0 1234

Etter programmering tast N, for å avslutte.

### **2.1 Programmering av telefonnummer**

Alarmsentralen har mulighet for 8 telefonnumre. Hvert telefonnummer kan programmeres til motta både SMS og/eller lydsignaler, for å endre fabrikkoppsettet – de tabell 2.2.

For å programmere telefonnumre gjøres følgende.

Dette skal gjøres i brukermodus og for å komme i brukermodus tast F0 masterkode. For eksempel F0 1234. Det skal da stå U på betjeningspanelet.

Deretter tastes:

### **7txxxxxxxx F0**

**t** er telefonnummeret sin plass i alarmsentralens minne, fra 1-8 *Det er mulig å legge inn 8 forskjellige telefonnumre i alarmsentralen!*  **xxxxxxxx** er telefonnummeret som skal benyttes. *Tast F9 før nummer som skal ringe utenlands. (F9=+). Er telefonnummeret til den tilsluttede telefonen tast 001, i stedet for telefonnr.*

#### **For å slette et telefonnummer**

For å slette et telefonnummer skal alarmsentralen være i bruker modus (U). Dette gjøres ved å taste F0 masterkode. F. eks F0 1234.

Når betjeningspanelet viser U tastes:

#### **7t F0**

 **t** er telefonnummeret sin plass i alarmsentralen fra 1 til 8

### **Rapportering**

Hvis man ønsker å motta rapport på telefon, over alarmer, til/frakoblingssignaler via SMS etterfulgt av en verifikasjonsoppringning, skal følgende programmeres mens alarmsentralen står i programmeringsmodus.

For å sette alarmsentralen i programmeringsmodus tast F0 6060. Betjeningspanelet skal nå vise P. Tast deretter 75123456789F0.

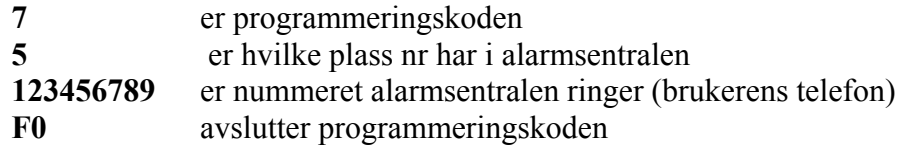

For å komme ut av programmeringsmodus, tast N **NB:** 

- Benytt kun mobiltelefonnumre til å motta SMS-meldinger
- Lydsignal kan motts på vanlige telefoner og mobiltelefoner.

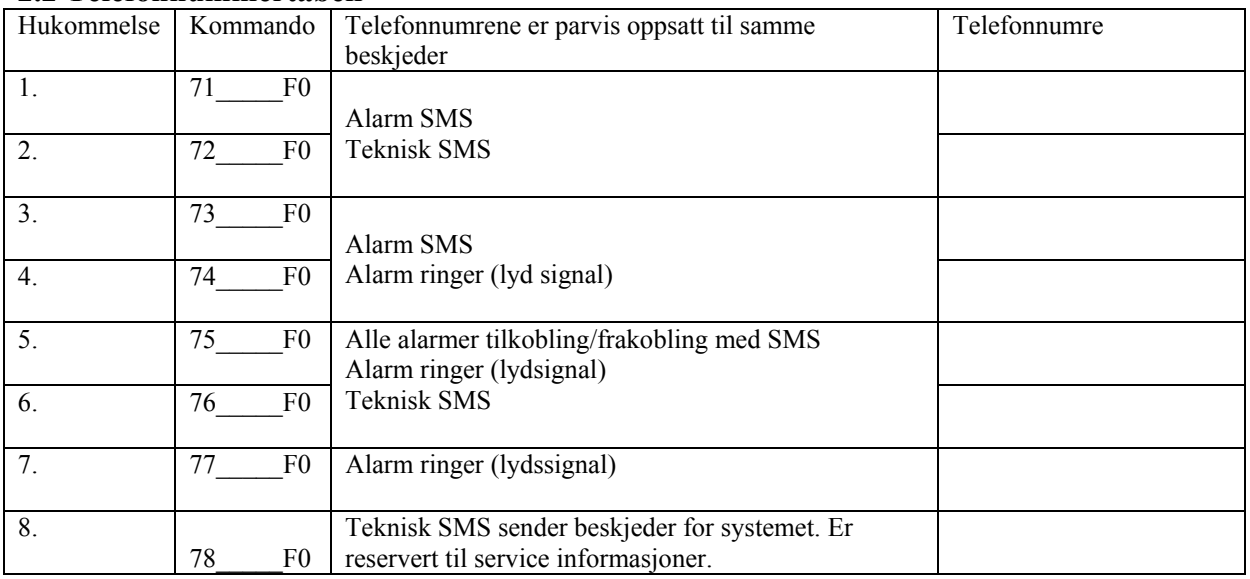

#### **2.2 Telefonnummertabell**

# **3 Tilpasning av SMS og lydsignaler**

- GSM telefonsender kan sende informasjoner om alle hendelser vedrørende alarmsentralen via SMS
- Alle SMS funksjoner og tekster kan endres.
- Mulighet for å endre hvilke meldinger, som sendes til de forkjellige telefonnumrene. Dette gjelder både SMS og lydsignaler.
- Det er mulig å endre alle SMS meldinger som brukes til å fjernstyre alarmsentralen.

For de følgende programmeringene, skal alarmsentralen være i brukermodus (U).

### **3.1 Hendelser som rapporteres via SMS**

Tabell 3.2.1 viser mulighetene for rapportering via SMS og fasttelefon. Oppsettet kan endres på følgende måtte:

#### **81 uu t y**

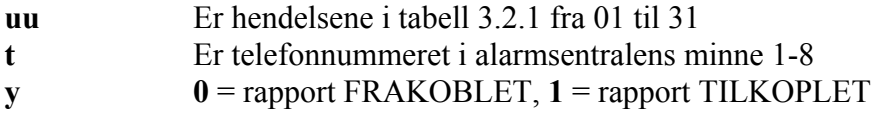

Eksempel: For å programmere alarmsentralen til å varsle telefonnr 6 i minnet ved brannalarm gjøres følgende:

**Tast F0 1234**(masterkode) for å komme i brukermodus. U skal da vises i displayet. Tast så inn **810361**. For å avslutte programmering tast **N**.

Følgende SMS beskjed vil da bli sent til telefonnummer 6 i minnet. "Alarmsystem rapporterer: Brannalarm Trådløs Detektor #1 Tid:16.04 11:16".

### **3.2 Hendelser som rapporteres via LYD**

Tabell 3.2.1 viser mulighetene for rapportering via mobiltelefon og fasttelefon. Oppsettet kan endres på følgende måtte:

#### **82 uu t y**

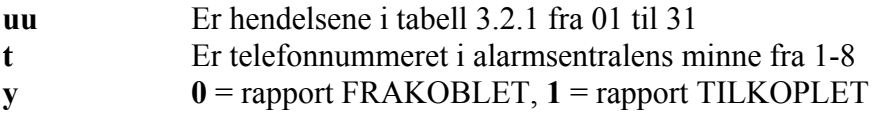

Eksempel: For å programmere alarmsentralen til å varsle telefonnr 6 i minnet ved brannalarm gjøres følgende:

**Tast F0 1234**(masterkode) for å komme i brukermodus. U skal da vises i displayet. Tast så inn **820361**. For å avslutte programmering tast **N**.

Følgende SMS beskjed vil da bli sent til telefonnummer 6 i minnet. "Alarmsystem rapporterer: Brannalarm Trådløs Detektor #1 Tid:16.04 11:16".

# **3.2.1. Tabell- SMS og lyd signaler sendes til telefonnumre**

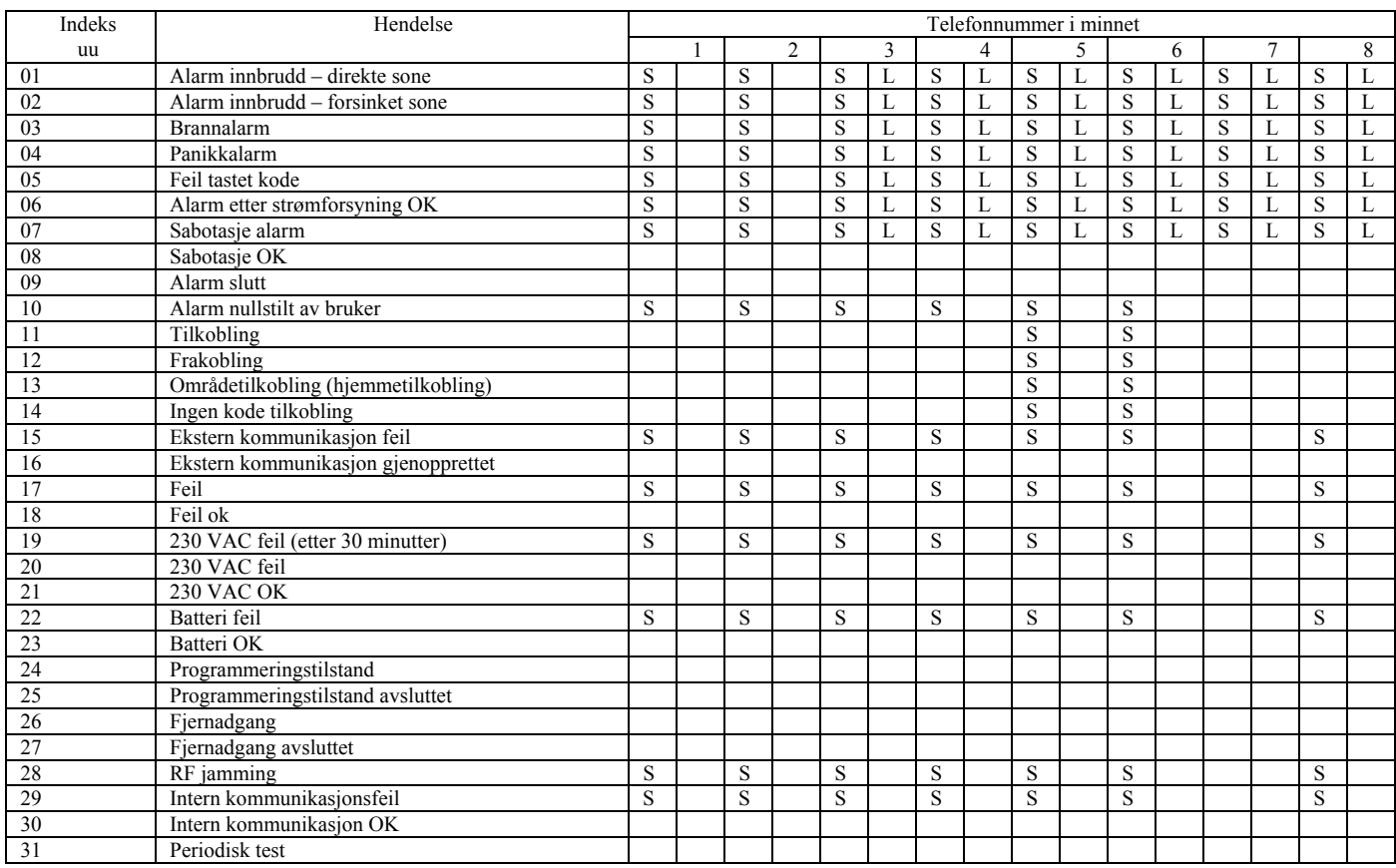

NB:  $S = SMS$ ,  $L = lyd$  (signal)

### **3.3 Endring av SMS tekst**

Listen over de forskjellige SMS-meldingene er lagret i minnet i alarmsentralen. Alle de lagrede meldingene kan endres via SMS-meldinger.

# **yyyy\*TXT\*z,tekst, z,tekst**

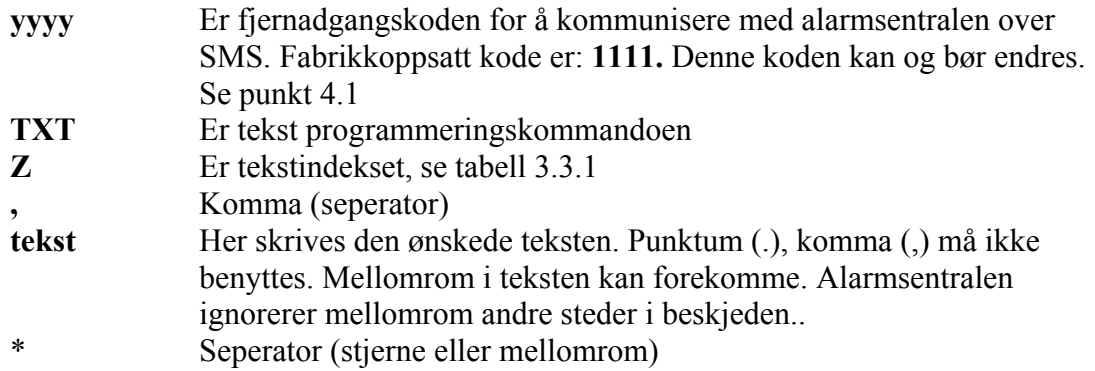

**NB:** Hvis kommandoene for tekstene 703 til 711 endres, øker sikkerheten.

Eksempel: For å forandre teksten på "trådfast detektor 3" med tekst indeks 303 og "trådfast detektor 4" med tekstindeks 304 gjøres det på følgende måtte ved å benytte SMS-melding.

### **1111\*TXT\*303,Detektor kontor, 304, Detektor Garasje**

Detektoren vil da ha teksten Detektor kontor og Detektor Garasje.

### **3.3.1 Tabell for SMS-tekst**

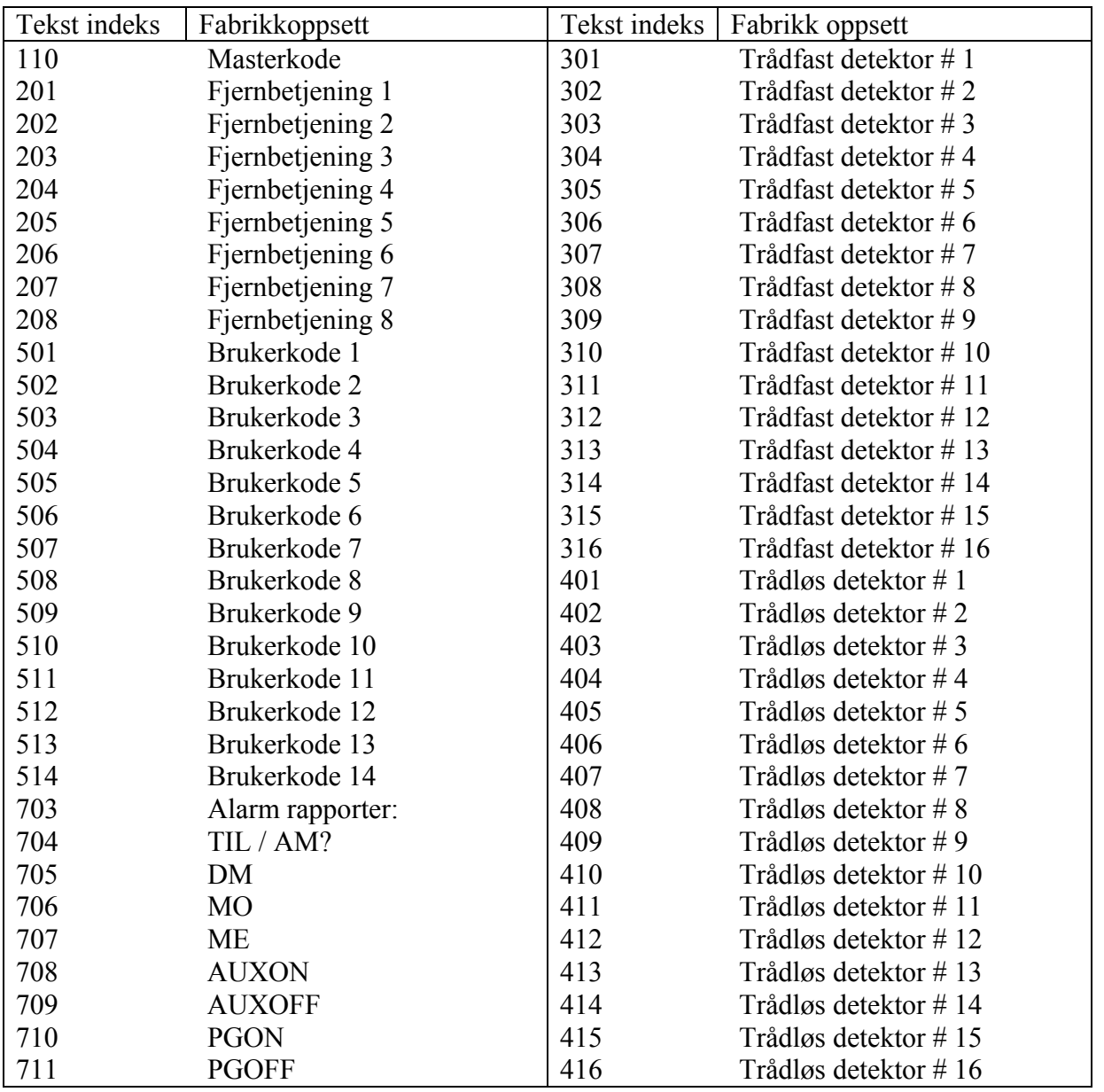

# **4. Generell programmering**

Alarmsentralen skal være i bruker modus (U) for de følgende programmeringene: For å komme i bruker modus, tast F0 1234 (masterkode).

### **4.1 Fjernadgangskoden**

### **9 4 xxxxxxxx F1**

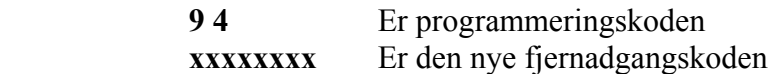

**Eksempel:** Ønskes det en kode som er 3456 tastes følgende. **F0 1234** for å komme i brukermodus (U). Deretter **94 3456 F1**. Den nye fjernadgangskoden er nå **3456**.

Fjernadgangskoden er fabrikkoppsatt til 1111.

### **4.2 Første oppringing av alarmsentral.**

Når alarmsentralen er i brukermodus er det mulig å programmere alarmsentralen slik at man ved førstegangsoppringning, ikke har behov for fjernadgangskoden for å gjøre endringer i programmeringen.

Telefontastaturet fungerer som betjeningspanelet på alarmsentralen( $* = F, # = N$ ). For å tillate denne muligheten tast **970,** med alarmsentralen i brukermodus (F0 masterkode). Denne muligheten blir nullstilt ved endt oppringning eller ved å forlate brukermodus.

### **4.3 GSM signalvisning**

Alarmsentralen er avhengig av et godt GSM signal for å fungere optimalt. Tast **971** for å måle signalstyrken. Dette gjøres i brukermodus (U). Betjeningspanelet viser da styrken på en skala fra 0 til 9 og vil pipe hvert sekund, for hver måling. Signalet skal være 3 eller høyere. Hvis signalet ikke er over 3, kan antennen monteres et bedre sted.

Avslutt denne funksjonen med N tasten.

#### **4.4 Tilsluttet telefon**

GSM alarmsentralen har en utgang for vanlig telefon (PSTN). Telefonen kan ringes til og fra via GSM linjen. Telefonfunksjonen kan endres:

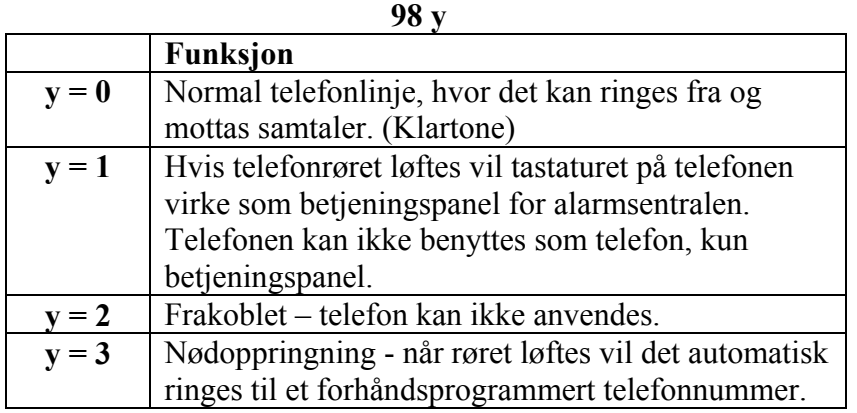

**NB:** 

• Det er mulig å skifte mellom funksjonen 0 og 1ved å taste "#" når røret er løftet.

Telefonen skifter tilbake til 0 når det legges på.

- For funksjon 3 er det mulig å skifte til 0, ved å taste "\*" eller "#" senest 2 sekunder etter at røret taes av
- Hvis alarmsentralen har informasjon å sende til en kontrollsentral, vil alarmsentralen avbryte forbindelsen til telefonen etter 10 minutter.

### **4.5 Nødoppringnigstelefonnummer**

Er alarmsentralen programmert til å nødoppringning (se punkt 4.4), ringes det automatisk til nødoppringningsnummeret når røret løftes.

Nød oppringningsnummeret endres på følgende måtte:

### **99 xxxxxxx…xx F0**

 **xxxxxxx…xx** Er telefonnummeret som sentralen skal ringe.

Dette skal gjøres når alarmsentralen står i brukermodus (U). F0 1234(masterkode).

### **4.6 Fjernstyring via SMS**

Kommandoen PRG benyttes til å sende programmeringskoder til alarmsentralen via SMS. Programmeringen via SMS ligner mye på programmering via betjeningspanel på alarmsentral. Tast inn følgende kommando:

### **yyyy\*PRG\*sekv, sekv**

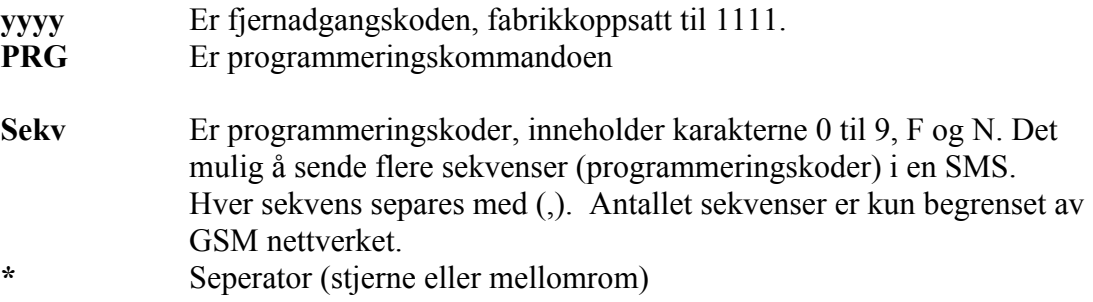

**Eksempel:** Hvis alarmsystemet er frakoblet, masterkoden er 1234 og brukerkode nr 2 skal endres til 6789. Fjernadgangskoden er 1111. Sett alarmsentralen i brukermodus (U) F01234 og send følgende SMS til alarmsentralen:

#### **1111\*PRG\*F61234 02 6789**

Nå vil brukerkode nr 2 være 6789.

### **4.7 Kontantkort**

Alarmsentralen kan varsle, når saldoen på et kontantkort er 0. Det sendes en SMS med ordet CREDIT, etterfulgt av den tekst telefonoperatøren benytter for å gi tilbakemelding på saldo.

### **Credit uuuuu….uu xx yyy zz**

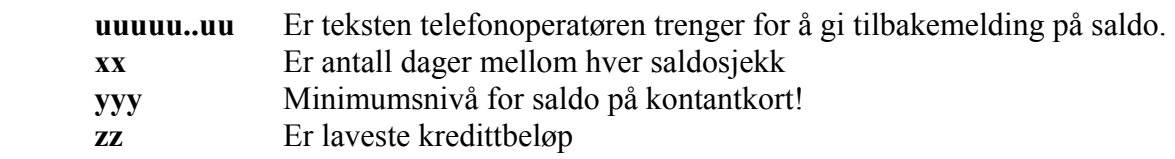

Hvis nivået (zz) er lavere fra telefonoperatøren sendes følgende tekst:" batteri utladet GSM sender". Når saldoen på kontantkortet igjen er over (zz) vil følgende bli sendt: "Batteri OK GSM sender". For å stoppe denne kommando skal (xx) settes til 00.

**NB:** 

- **Brukeren er ansvarlig for saldo på kontantkortet.**
- **Pro-sec og Jablotron anbefaler ikke bruk av kontantkort.**

# **5 Fjernstyring av alarmsentral via Internett.**

### **5.1 Oppsetningsmuligheter:**

Alarmsentralen kan også fjernstyres over internett. Data overføringene fra serveren til alarmsentralen skjer via SMS. Dette kan styres via internett:

- Alarmsentralens (alarmdel og telefondel) oppsetning
- Endre telefonnumre

Det er også mulig å se loggfilen på samme måte som med Comlink software. Mengden med data som sendes kan begrenses, for å begrense antallet med SMS-meldinger.

### **5.2 Registrering på internett.**

Alarmsentralen må registreres på webserveren internett. Registreringen kan skje på 2 måter:

• **Hjemmesiden [www.gsmlink.cz](http://www.gsmlink.cz/) –** for å registrere alarmsentralen, skal registreringskoden benyttes. Koden er skrevet på garantibeviset eller på installsjonsmanualen, koden er unik for hver alarmsentral. (Koden ser slik ut: xxxxx $xxxx-xxxxx$ 

I første vindu som åpnes trykk **Continue,** deretter **New registration.** 

I det neste vinduet skrives **Brukernavn, etternavn, e-post adresse, telefonnummer og et fritt valgt passord.** Er du montør sett merket på **An installer,** er du bruker sett merket på **a user.**

I det neste vinduet bestemmer bruker et **navn** på installasjon (f. eks hytta). Adresse er ikke nødvendig.

Skriv inn **registringskoden.** I neste vindu velges **Other countries og operator.**  Skriv inn **Login name og passord.**  Deretter skriv inn fjernadgangskoden som er fabrikkoppsatt til **1111** og servicekoden som er fabrikkoppsatt til **6060.**  I neste vindu skrives **telefonnummeret** som følger SIM-kortet.

• **Mobiltelefon-** med alarmsentralen i programmeringsmodus (P) 972 xxxxxxxxx F0 på betjeningspanelet (xxxxxxxx er telefonnummeret på sim-kortet). Husk landskode 0047 eller +47. Telefonsenderkoden vil da bli tilsendt over SMS. Og alarmsentralen er nå registrert og kan fjernstyres over [www.gsmlink.cz](http://www.gsmlink.cz/)

### **5.3 Alarmsentralen eller GSM telefonsender oppsetning**

Ønsker man å endre på alarmsentralens oppsetning, må man kjenne til servicekode (fabrikkoppsatt til 6060) og masterkode (fabrikkoppsatt til 1234). Når alarmsentralen har mottatt en korrekt SMS fra webserveren (internett) vil alarmsentralen skifte til programmeringsmodus (P). Foreta de ønskede endringer og/eller se oppsettet på alarmsentralen og skift til den valgte oppsetning. Endrede oppsetninger og alarmsentralens status sendes tilbake til serveren.

## **5.4 Se historikk**

Det er mulig å se logg over de forskjellige hendelser som har vært på alarmsentralen og den kan ses i alle modus (koder ikke nødvendig). Ønskes dette mottatt via sms, inneholder en smsmelding 20 hendelser og det kreves 7 sms-meldinger for å se hele loggen.

# **6 Modem funksjon**

GSM telefonsenderen i alarmsentralen kan også brukes som eksternt modem, for å koble opp til internett (via GPRS). For å benytte denne funksjonen, må sim-kortet understøtte GPRS og PC'en må være tilkoblet alarmsentralens GSM telefonsender enhet. En CD-rom med software som er kompatibelt med MS Window's operativsystem følger med alarmsentralen. Modem kan kun benyttes når det ikke er kommunikasjon mellom kontrollsentralen eller sms. Når modemet brukes:

• Er det mulig å anvende den tilkoblede telefonen, internettforbindelsen vil bli midlertidig brutt.

- Mottatte sms-beskjeder vil bli lagret og bli vist når internett forbindelsen blir brutt.
- Modemet vil stoppe hvis det skal sendes alarm eller tilkoblingssignaler.

# **7 Informasjon**

### **7.1 Rapporteringsstruktur**

Når alarmsentralen rapporterer en hendelse, gjøres det etter følgende liste:

- Sende informasjon til kontrollsentral
- Sende sms-beskjeder(1.telefonnummer, 2.telefonnummer også videre til telefonnummer 8).
- Sende lydsignal. (1.telefonnummer, 2.telefonnummer også videre til telefonnummer 8). Hvert nr ringes kun en gang, om det besvares eller ikke!

Hvis en alarm oppstår og det skal sendes beskjed til kontrollsentralen og telefonen er i bruk, vil beskjeden sendes når røret legges på. Hvis en bruker nullstiller en alarm, vil alle beskjeder til SMS og LYD bli slettet. Dette gjelder ikke for kontrollsentralen.

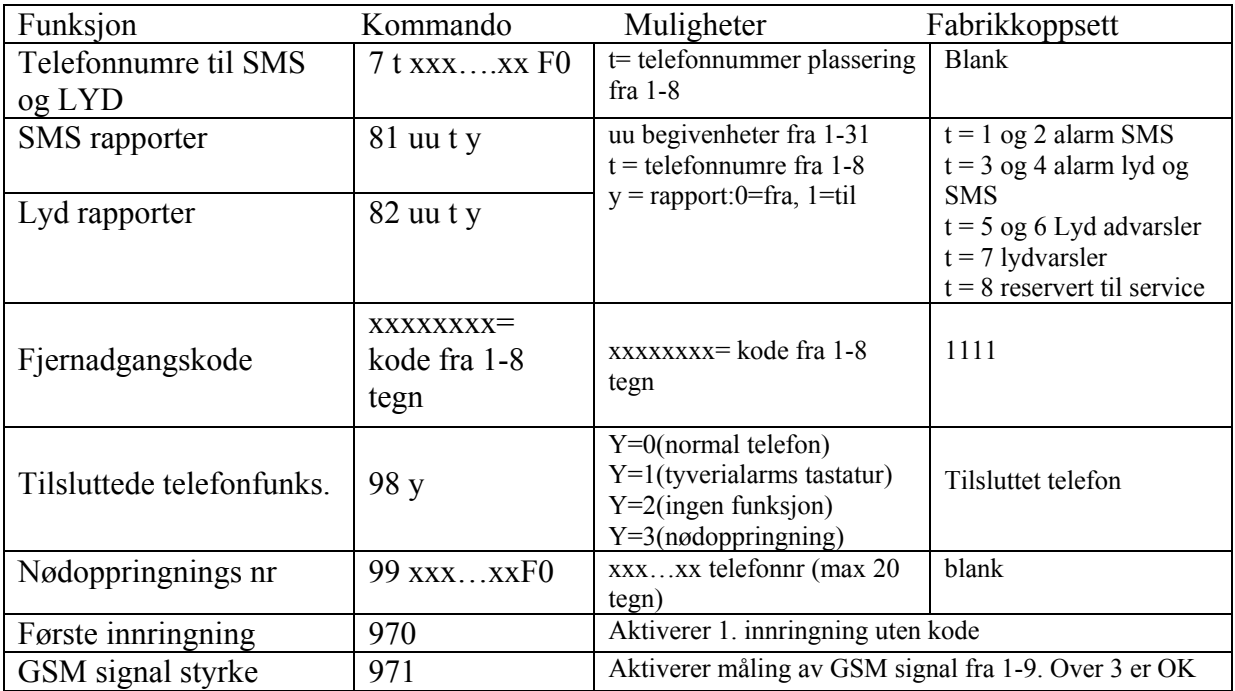